# **ΕΕΕΝΝΝΗΗΗΜΜΜΕΕΕΡΡΡΩΩΩΣΣΣΗΗΗ γγγιιιααα νννέέέεεεςςς αααννναααφφφοοορρρέέέςςς τττοοουυυ ΟΟΟΠΠΠΣΣΣ ΕΕΕΣΣΣΠΠΠΑΑΑ**

Από τις 18 – 3 – 2011 έχουν προστεθεί αναφορές Διορθώσεων του ΟΠΣ-ΕΣΠΑ: Οι αναφορές καλούνται από την οθόνη «Παρακολούθηση -> Αναφορές -> Διορθώσεων».

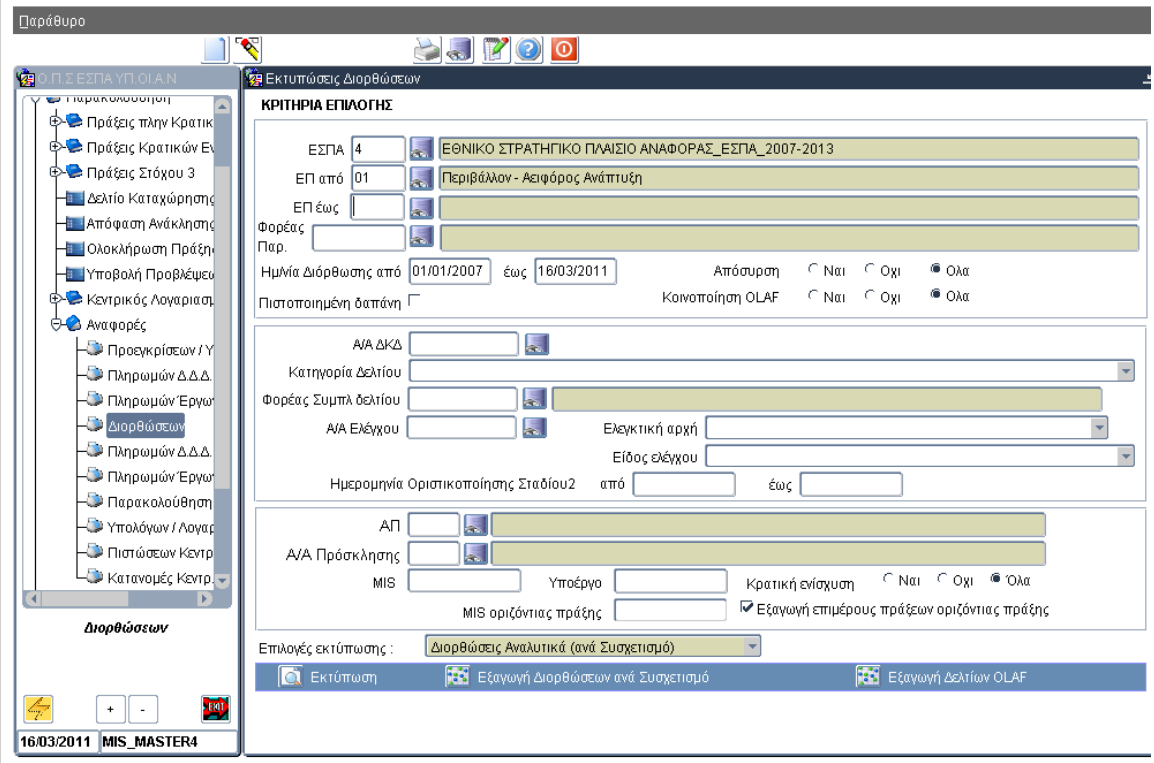

#### **Εικόνα 0.1**

Το είδος της αναφοράς επιλέγεται μέσω της αναδυόμενης λίστας «Επιλογές εκτύπωσης». Πατώντας το πλήκτρο εκτύπωσης το Εκτύπωση τα στοιχεία των ελεγμένων Δελτίων Καταχώρησης Διορθώσεων (ΔΚΔ) που πληρούν τα επιλεγμένα κριτήρια εξάγονται σε μορφή αρχείου .pdf.

- o Η αναφορά «Διορθώσεις Αναλυτικά (ανά Συσχετισμό)» εμφανίζει και εξάγει (αρχείο .pdf) τα στοιχεία διορθώσεων σε επίπεδο συσχετισμών.
- o Η αναφορά «Διορθώσεις Συγκεντρωτικά (ανά Υποέργο)» εμφανίζει και εξάγει (αρχείο .pdf) τα στοιχεία διορθώσεων σε επίπεδο υποέργων.
- o Η αναφορά «Διορθώσεις Συγκεντρωτικά (ανά Δελτίο)» εμφανίζει και εξάγει (αρχείο .pdf) τα στοιχεία διορθώσεων σε επίπεδο ΔΚΔ (Δελτίο Καταχώρησης Διορθώσεων).

Επιπρόσθετα, δίνεται η δυνατότητα εξαγωγής των αναλυτικών στοιχείων διορθώσεων ανά συσχετισμό σε μορφή αρχείου ASCII/tab-Delimited μέσω του πλήκτρου εξαγωγής στοιχείων **. Ε**ξαγωγή Διορθώσεων ανά Συσχετισμό

Τέλος, για την εξαγωγή δελτίων OLAF, υπάρχει αντίστοιχο πλήκτρο **ΠΕΣ** Εξαγωγή Δελτίων OLAF nou παρέχει τη δυνατότητα εξαγωγής των στοιχείων διορθώσεων ανά υποέργο σε μορφή αρχείου ASCII/tab-Delimited.

## Κριτήρια Επιλογής

Οι χρήστες μπορούν να εκτελέσουν αναζήτηση βάσει:

- − Των στοιχείων των πράξεων του ελέγχου
	- − Επιχειρησιακό Πρόγραμμα
	- − Φορέα Παρακολούθησης της πράξης
	- − ΑΠ (Άξονα προτεραιότητας πράξεων)
	- − Α/Α Πρόσκλησης
	- − MIS πράξης & οριζόντιας πράξης<sup>1</sup>
	- − Κωδικό Υποέργου
	- − Υπάρχει επίσης η δυνατότητα επιλογής όλων των πράξεων, μόνο των πράξεων Κρατικών Ενισχύσεων ή μόνο των πράξεων πλην Κρατικών Ενισχύσεων.
- − Των στοιχείων των δελτίων διορθώσεων
	- o Ημερομηνία διόρθωσης δελτίου διορθώσεων (από / έως).
	- o Α/Α δελτίου (ΔΚΔ)
	- o Κατηγορία δελτίου (ΔΚΔ)
	- o Φορέας Συμπλήρωσης δελτίου (ΔΚΔ)
- − Των σχετικών ελέγχων

<u>.</u>

- − Α/Α σχετικού ελέγχου
- − Ελεγκτική αρχή
- − Είδος του σχετικού ελέγχου
- − Ημερομηνία οριστικοποίησης Σταδίου 2 του ελέγχου (από / έως)

*Αν ο χρήστης επιθυμεί να εξάγει στοιχεία μόνο για τις οριζόντιες πράξεις ενός ΕΠ, θα πρέπει στην* επιλογή ΕΠ να επιλέξει το αντίστοιχο ΕΠ οριζόντιων πράξεων (π.χ. 'Π4 Ψηφιακή Σύγκλιση') και να *απενεργοποιήσει την επιλογή 'Εξαγωγή επιμέρους πράξεων οριζόντιας πράξης'.* 

*Το κριτήριο «MIS οριζόντιας πράξης» παρέχει τη δυνατότητα αναζήτησης στοιχείων για συγκριμένη οριζόντια πράξη. Αν ο χρήστης έχει ενεργοποιημένη την επιλογή 'Εξαγωγή επιμέρους πράξεων οριζόντιας πράξης' θα εξάγει τις επιμέρους πράξεις της επιλεγμένης οριζόντιας πράξης. Αν η παραπάνω επιλογή είναι απενεργοποιημένη θα εξαχθούν τα στοιχεία της οριζόντιας πράξης.* 

<sup>1</sup> *Με την επιλογή «Εξαγωγή επιμέρους πράξεων οριζόντιας πράξης» εμφανίζονται στοιχεία για τις επιμέρους πράξεις των οριζόντιων πράξεων. Όταν ζητούνται οι επιμέρους πράξεις δεν εξάγονται στοιχεία για τις οριζόντιες πράξεις. Οι υπόλοιπες πράξεις (οι μη οριζόντιες και οι μη επιμέρους) εμφανίζονται πάντα, ανεξάρτητα από την επιλογή του χρήστη στο συγκεκριμένο κριτήριο.* 

Επίσης υπάρχουν και τα κριτήρια που αφορούν τον συσχετισμό που διορθώθηκε

- − Απόσυρση
- − Πιστοποιημένη Δαπάνη
- − Κοινοποίηση ΟLAF

### Αποτελέσματα

- o Η αναφορά «Διορθώσεις Αναλυτικά (ανά Συσχετισμό)» εμφανίζει και εξάγει (αρχείο .pdf) τα ποσά διορθώσεων (προ συντελεστή ελλείμματος χρηματοδότησης, μετά την εφαρμογή του συντελεστή ελλείμματος & σε κοινοτική συνδρομή) ανά συσχετισμό. Επίσης παρουσιάζονται σύνολα ανά ΕΔΑ / ΕΦΔ, Άξονα Προτεραιότητας, Ταμείο, ΕΠ.
- o Η αναφορά «Διορθώσεις Συγκεντρωτικά (ανά Υποέργο)» εμφανίζει και εξάγει (αρχείο .pdf) τα ποσά διορθώσεων (προ συντελεστή ελλείμματος χρηματοδότησης, μετά την εφαρμογή του συντελεστή ελλείμματος & σε κοινοτική συνδρομή) ανά υποέργο. Επίσης παρουσιάζονται σύνολα ανά ΕΔΑ / ΕΦΔ, Άξονα Προτεραιότητας, Ταμείο, ΕΠ.
- o Η αναφορά «Διορθώσεις Συγκεντρωτικά (ανά Δελτίο)» εμφανίζει και εξάγει (αρχείο .pdf) τα ποσά διορθώσεων (προ συντελεστή ελλείμματος χρηματοδότησης, μετά την εφαρμογή του συντελεστή ελλείμματος & σε κοινοτική συνδρομή) ανά ΔΚΔ.
- o Η «Εξαγωγή στοιχείων διορθώσεων ανά συσχετισμό» (αρχείο ASCII/tab-Delimited) εξάγει τα ποσά διορθώσεων (προ συντελεστή ελλείμματος χρηματοδότησης, μετά την εφαρμογή του συντελεστή ελλείμματος) ανά συσχετισμό. Εξάγονται επίσης οι ενδείξεις απόσυρσης, πιστοποίησης της δαπάνης και κοινοποίησης OLAF καθώς και στοιχεία των σχετικών έργων / υποέργων & ΔΚΔ.
- o Η «Εξαγωγή δελτίων OLAF» (αρχείο ASCII/tab-Delimited) εξάγει τα ποσά απόσυρσης & κοινοποίησης OLAF ανά δελτίο/έργο/υποέργο. Εξάγονται επίσης στοιχεία των σχετικών έργων / υποέργων & ΔΚΔ.

## Επισημάνσεις

- Τα κριτήρια επιλογής λειτουργούν ανεξάρτητα. Δεν υπάρχει υποχρεωτικό κριτήριο επιλογής.
- Η «Εξαγωγή δελτίων OLAF» δεν λαμβάνει υπόψη τα κριτήρια «Απόσυρση», «Πιστοποιημένη Δαπάνη» & «Κοινοποίηση OLAF».
- Για τα οριζόντια έργα δεν υπολογίζεται η κοινοτική συνδρομή.